# **Computereinsatz in der Mathematik**

**Eberhard Luik**

**SS 2019**

# **1 Einführung in Latex**

# **1.1 Einleitung**

# **1.1.1 Was ist Latex**

Latex (auch mit der Schrift LAT<sub>EX</sub> dargestellt) ist ein äußerst flexibles, umfangreiches Programmpaket zur Erstellung von Dokumenten in Buchdruckqualität und bestens geeignet für mathematisch-naturwissenschaftliche Texte. Es ist für alle wichtigen Betriebssysteme (Windows, Mac, Linux) frei verfügbar. Für mathematische Texte ist Latex inzwischen internationaler Standard.

# **1.1.2 Die Entstehung von Latex**

Mit der Verbreitung der Computer entstand der Wunsch, damit auch Texte mit komplizierten (mathematischen) Formeln zu verarbeiten. Zu diesem Zweck entwickelte Donald E. Knuth Ende der siebziger Jahre das Textsatzsystem **Tex** (Tau Epsilon Chi). Die Anwendung dieses Systems ist aber kompliziert und erfordert Kenntnisse im Buchdruck, um dem Text ein ansprechendes Erscheinungsbild zu verleihen.

Vor diesem Hintergrund entwickelte Laslie Lamport Anfang 1980 das Paket **Latex**, das dem Anwender diese drucktechnischen Details abnimmt. Inzwischen gibt es zu Latex viele Zusatzpakete (sogenannte *usepackages*), z.B. für mathematische Symbole, viele Schriftarten oder um Graphiken bzw. digitale Bilder einzubinden.

# **1.1.3 Wie funktioniert Latex**

Im Gegensatz zu anderen bekannten Textverbeitungssystemen wie z.B. Word arbeitet Latex nicht nach dem **wysiwyg**-Prinzip (**w**hat **y**ou **s**ee **i**s **w**hat **y**ou **g**et). Das bedeutet, dass das gewünschte Erscheinungsbild des Textes bei der Eingabe nicht sofort am Bildschirm angezeigt wird.

Vielmehr müssen Text und Formatierungskommandos mit einem Editor zunächst in eine Datei eingegeben werden. Danach erzeugt das Latex-Formatierungsprogramm eine weitere Datei mit dem gewünschten Layout, welche dann am Bildschirm betrachtet oder auf dem Drucker ausgegeben werden kann. Entsprechend ist bei der Korrektur oder Änderung des Erscheinungsbildes vorzugehen.

Diesbezüglich arbeitet Latex wie ein Compiler bei Programmiersprachen.

# **1.1.4 Arbeitsschritte in Latex**

Aus der oben beschriebenen Funktionsweise ergeben sich die nötigen Arbeitsschritte (unter Linux):

# 1. **Eingabe in eine Datei**

Text und Formatierungskommandos sind mit Hilfe eines Editors in eine Datei mit dem Namen *<*name*>*.tex einzugeben. Die Datei muss den Zusatz .tex haben; *<*name*>* ist frei wählbar.

Unter Linux kommen vor allem die Editoren **emacs** und **kile** zum Einsatz.

Der Aufruf dieser Editoren lautet:

kile *<*name*>*.tex (z.B. kile seite1.tex)

emacs *<*name*>*.tex (z.B. emacs seite1.tex).

Prinzipiell kann für die Eingabe jedoch jeder Editor verwendet werden, der den Text im ASCII-Format abspeichert.

### 2. **Formatierung**

Der Aufruf

latex *<*name*>* (z.B. latex seite1)

(ohne den Zusatz .tex) erzeugt eine neue Datei mit dem Namen

*<*name*>*.dvi (z.B. seite1.dvi),

welche das Erscheinungsbild unseres Textes enthält (in Maschinencode).

#### 3. **Betrachten am Bildschirm**

Diese neu erzeugte Datei können wir mit dem Kommando

kdvi *<*name*>* (z.B. kdvi seite1)

auf dem Bildschirm anschauen. Erst jetzt wird das Erscheinungsbild unseres Textes ersichtlich. Das kdvi-Kommando braucht die Datei *<*name*>*.dvi. Falls diese nicht existiert, so erfolgt eine Fehlermeldung.

In den neueren Linux-Versionen gibt es auch das Kommando

```
okular <name>.dvi (z.B. okular seite1.dvi)
```
Sind noch Änderungen erwünscht, so müssen die Schritte 1 und 2 (in dieser Reihenfolge) wiederholt werden.

### 4. **Ausgabe auf dem Drucker**

Mit dem Befehl

```
dvipdf <name> (z.B. dvipdf seite1)
```
wird aus der Datei *<*name*>*.dvi eine pdf-Datei mit dem Namen *<*name*>*.pdf erzeugt. Dabei steht pdf für *portable document format*. Dies ist das Standard-Format für den Austausch von Texten zwischen verschiedenen Usern bzw. verschiedenen Plattformen (Betriebssystemen).

pdf-Dateien kann man auf dem Drucker ausgeben, mit dem *Acrobat-Reader* bzw. mit dem Kommando okular am Bildschirm betrachten oder per Email verschicken. Damit kann auch ein anderer Benutzer unseren (mit Latex erzeugten) Text lesen, ohne das Programmpaket Latex auf seinem Rechner installieren zu müssen.

Anmerkungen:

- 1. Neuere Editoren (z.B. Kile oder Emacs) erlauben es, die in 2. 4. beschriebenen Kommandos aus dem Editor heraus zu starten.
- 2. Zur Formatierung gibt es auch den Befehl

pdflatex *<*name*>* (z.B. pdflatex seite1),

welcher aus der Datei *<*name*>*.tex sofort die pdf-Datei *<*name*>*.pdf erzeugt.

# **1.2 Grundlagen von Latex**

# **1.2.1 Grundstruktur eines Latex-Dokuments**

Ein Latex-Dokument besteht aus einem Vorspann (Präambel) und dem eigentlichen Textteil einschließlich Kommandos für das Layout.

In der Präambel werden die Einstellungen für das Dokument vorgenommen, wie zum Beispiel die Dokumentklasse (Buch, Artikel, Brief,...), Textbreite und Texthöhe, Lage der Ränder, Art der Seitennummerierung. Außerdem werden zusätzliche Programmpakete (usepackages) geladen, etwa für die deutsche Silbentrennung oder für weitere mathematische Sonderzeichen.

Eine an unsere Bedürfnisse angepasste Präambel sieht wie folgt aus:

```
\documentclass[12pt]{article}
\usepackage[T1]{fontenc}
\usepackage[utf8]{inputenc}
\usepackage[ngerman]{babel}
\usepackage{lmodern}
\usepackage{latexsym}
\usepackage{amsfonts}
\usepackage{amssymb}
\usepackage{amsmath}
\pagestyle{empty}
\topmargin -1cm
\textheight 25cm
\textwidth 16.0 cm
\oddsidemargin 0.2cm
\begin{document}
```
### \end{document}

Eventuell müssen Sie in der dritten Zeile den Eintrag utf8 in der eckigen Klammer durch latin1 ersetzen. Dies hängt davon ab, welche Kodierung Ihr Editor beim Abspeichern verwendet. Werden im Erscheinungsbild des Textes die deutschen Umlaute nicht richtig dargestellt, so ist in der Regel in der Präambel die falsche Kodierung gewählt worden.

Mit dem Kommando \pagestyle wird die Art der Seitennummerierung festgelegt. Hier sind folgende Parameter möglich:

empty Keine Seitennummerierung. plain Die Seitennummerierung erfolgt als zentrierte Fußzeile. headings Die Seitenzahl wird als Kopfzeile zusammen mit einer automatisch gewählten Überschrift-Information ausgegeben. In der Regel ist dies die augenblickliche Abschnittsüberschrift. myheadings Die Seitenzahl wird als Kopfzeile zusammen mit einer selbst zu definierenden Überschrift ausgegeben.

Der eigentliche Text (einschließlich Kommandos für das Erscheinungsbild) steht zwischen den Befehlen

\begin{document}

\end{document}

### **1.2.2 Steuerzeichen**

Einige Zeichen werden vom Latex-Formatierer als Steuerzeichen interpretiert, so z. B.

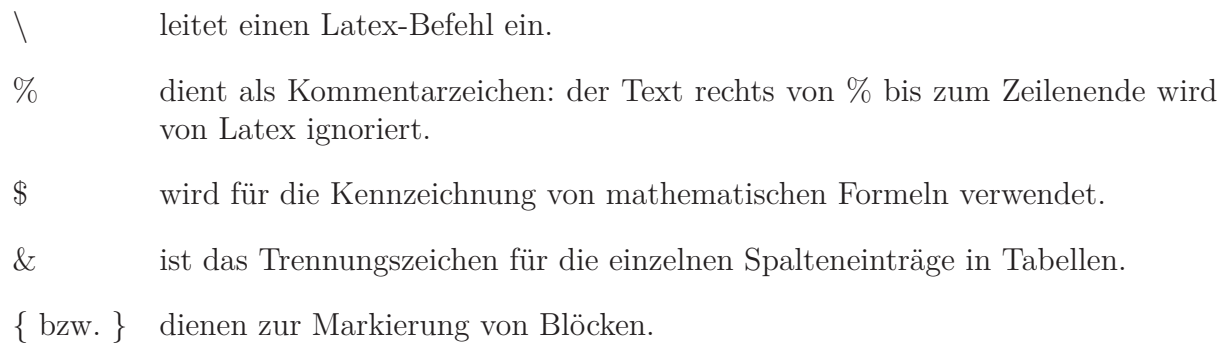

Sollen diese Zeichen im Text erscheinen, so sind sie mit  $\backslash$ backslash\$,  $\%$ ,  $\setminus$ \$,  $\&$ , \{ bzw. \} einzugeben.

### **1.2.3 Text- und Mathematik-Modus**

Latex unterscheidet zwischen einem Text-Modus (Voreinstellung) und einem Mathematik-Modus (für mathematische Symbole und Formeln). Im professionellen Buchdruck haben die Buchstaben a bzw. A und die mathematischen Größen *a* bzw. *A* ein unterschiedliches Erscheinungsbild.

Das Umschalten in den Mathematik-Modus erfolgt

- 1. im laufenden Text durch \$ *. . .* \$. Die Zeichen zwischen den Dollarzeichen werden im Layout als mathematische Symbole dargestellt.
- 2. für eine gesonderte Formelzeile durch \[ ... \] bzw. \$\$ ... \$\$.

Latex-Befehle für mathematische Symbole funktionieren nur im Mathematik-Modus. Das folgende kleine Beispiel (ohne Präambel) demonstriert das Umschalten in den Mathematik-Modus. Die Texteingabe

```
Im professionellen Buchdruck haben die Buchstaben a bzw. A
und die mathematischen Größen $a$ bzw. $A$ ein unterschiedliches
Erscheinungsbild.
\vspace{1ex} \newline
Umfangreiche Formeln, wie zum Beispiel
\setminus[
K := \{ (a,b) \in \mathbb{R}^2 \: : \: \: a^2 + b^2 = 1 \}\setminus]
werden in eine eigene Formelzeile gesetzt.
```
liefert das Layout

Im professionellen Buchdruck haben die Buchstaben a bzw. A und die mathematischen Größen *a* bzw. *A* ein unterschiedliches Erscheinungsbild.

Umfangreiche Formeln, wie zum Beispiel

$$
K:=\{(a,b)\in\mathbb{R}^2\,:\,a^2+b^2=1\}
$$

werden in eine eigene Formelzeile gesetzt.

# **1.2.4 Zeilen- und Seitenumbruch**

Zeilen- und Seitenumbruch sowie die Seitennummerierung erfolgen in Latex automatisch. Durch das Kommando

# \usepackage[ngerman]{babel}

in der Präambel wird beim Zeilenumbruch die deutsche Silbentrennung verwendet. Dabei treten jedoch vereinzelt Fehler auf. So wird beispielsweise das Wort Strichoperationen falsch getrennt: Stri-choperationen. Für eine korrekte Silbentrennung muss man in diesem Fall dem Latex-Formatierer die Trennung bei der Texteingabe vorschreiben: Strich\-operationen.

Das Kommando \newline bzw. \\ bewirkt eine neue Zeile im Layout. Eine neue Zeile bei der Texteingabe hat keinen Einfluss auf den Zeilenumbruch im Layout.

Dagegen bewirkt eine Leerzeile im Eingabetext einen neuen Absatz mit einem vergrößerten Zeilenabstand, wobei das erste Wort eingerückt wird. Mit dem Befehl \noindent verhindert man das Einrücken.

Das Kommando \newpage erzwingt eine neue Seite.

# **1.2.5 Abstände im Text**

Latex wählt die Abstände zwischen den Worten, zwischen den Zeilen und in den Formeln automatisch. Es gibt jedoch einige Befehle, um hierauf Einfluss zu nehmen.

# **Horizontale Abstände**

Am flexibelsten ist das Kommando \hspace{<abstand>}. Dabei besteht <abstand> aus einer Dezimalzahl und einer Maßeinheit. Als Maßeinheit sind u. A. erlaubt:

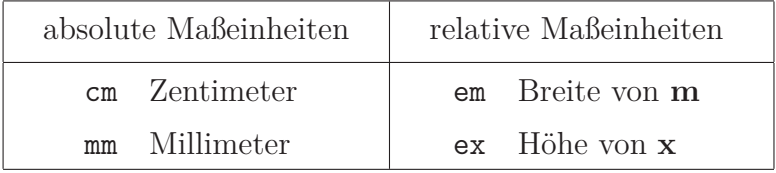

Relative Maße haben den Vorteil, dass bei Änderung der Schriftgröße die Abstände ebenfalls angepasst werden.

Weitere Möglichkeiten für (horizontale) Abstände sind

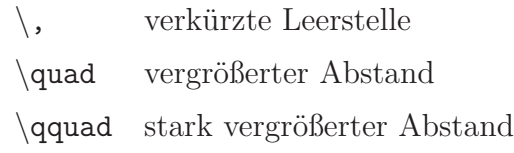

# **Beispiele**

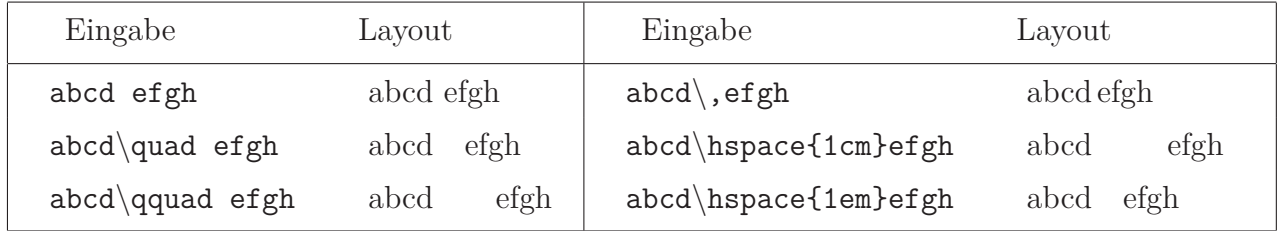

# **Vertikale Abstände**

Für vertikale Abstände zwischen den einzelnen Zeilen gibt es analog den Befehl

```
\vspace{<abstand>}.
```
Dieses Kommando bewirkt, dass beim nächsten Zeilenumbruch ein entsprechender Abstand eingefügt wird.

Für Abstände zwischen den einzelnen Absätzen gibt es die Befehle \smallskip (kleiner Abstand), \medskip (mittlerer Abstand) und \bigskip (großer Abstand).

Anmerkung: Fällt im Erscheinungsbild das hspace-Kommando auf das Zeilenende bzw. auf den Zeilenanfang, so wird es ignoriert. Analoges gilt für das vspace-Kommando am Seitenende bzw. Seitenanfang. Ist hier trotzdem ein bestimmter Abstand gewünscht, so wird

\hspace\*{<abstand>} bzw. \vspace\*{<abstand>} verwendet.

# **1.2.6 Schriftarten und Schriftgrößen**

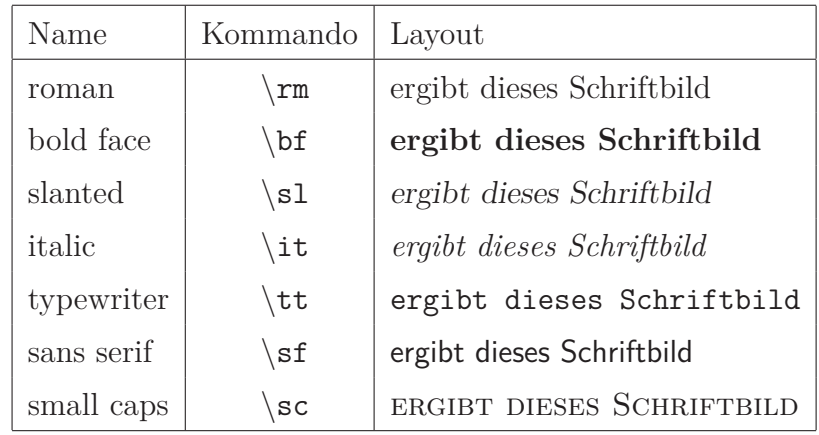

Für die Wahl des Schriftbildes gibt es standardmäßig folgende Möglichkeiten:

**Beispiel:** Die Eingabe

Voreingestellt ist die Schriftart {\bf roman}. Sie wird so lange verwendet, bis ein Befehl für eine andere Schriftart erfolgt. Wird ein neue Schriftart in einem mit geschweiften Klammern markierten Block gewählt, so gilt diese Änderung nur in diesem Block. \newline \sc Ab jetzt wird auf die Schriftart {\tt small caps} umgeschaltet.

erzeugt das Schriftbild

Voreingestellt ist die Schriftart **roman**. Sie wird so lange verwendet, bis ein Befehl für eine andere Schriftart erfolgt. Wird ein neue Schriftart in einem mit geschweiften Klammern markierten Block gewählt, so gilt diese Änderung nur in diesem Block. AB JETZT WIRD AUF DIE SCHRIFTART small caps UMGESCHALTET.

In Latex gibt es viele weitere Schriftsätze, deren Aufruf jedoch komplizierter ist. Hier verweisen wir auf die Literatur.

Latex kennt folgende Schriftgrößen:

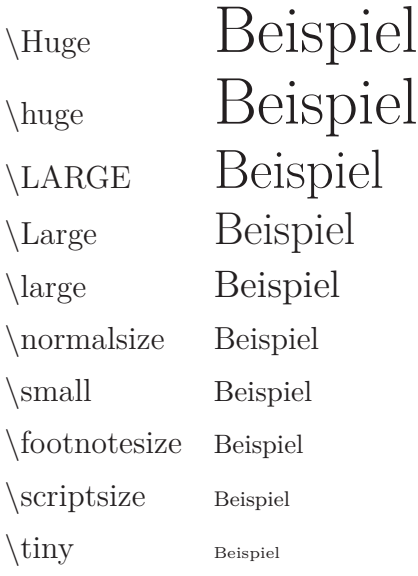

Voreinstellung ist normalsize, deren Größe im Layout in der ersten Zeile der Präambel

```
\documentclass[12pt]{article}
```
in der eckigen Klammer festgelegt wird. Hier sind 10pt, 11pt oder 12pt möglich. Dabei ist pt (points) die Maßeinheit: 72.27 pt = 1 inch = 2.54 cm.

# **1.2.7 Latex-Umgebungen**

Eine *Umgebung* hat die Struktur

```
\begin{<umgebung>}
  <text>
\end{<umgebung>}
```
und bewirkt, dass der innerhalb dieser Umgebung stehende Text anders behandelt wird, z.B. als Tabelle oder als mathematische Gleichung. Einige Umgebungen habe optionale und/oder zwingende Parameter:

```
\begin{<umgebung>}[<optpar>]{<zwingpar>}
```
**Beispiel:** Für Texte, die zentriert gesetzt werden sollen (etwa Gedichte), gibt es die center - Umgebung.

```
\begin{center}
Dieser Text wird \\ zentriert gesetzt;
\end{center}
```
Dieser Text wird zentriert gesetzt;

# **1.3 Wichtige Elemente im Text-Modus**

### **1.3.1 Listen**

Latex stellt einige Umgebungen für Listen bereit, und zwar in Abhängigkeit von der gewünschten Darstellung der einzelnen Listenpunkte.

# **Markierung durch ein Symbol**

Hierzu gibt es die itemize - Umgebung:

```
\begin{itemize}
  \item <text>
  \item <text>
        .
.
.
\end{itemize}
```
Diese Umgebung darf auch geschachtelt werden. Es werden dann unterschiedliche Markierungssymbole verwendet, wie das folgende Beispiel zeigt:

```
\begin{itemize}
  \item Punkt 1
  \item Punkt 2
     \begin{itemize}
        \item Unterpunkt 1
        \item Unterpunkt 2
           \begin{itemize}
              \item Unterpunkt 2.1
              \item Unterpunkt 2.2
           \end{itemize}
     \end{itemize}
  \item Punkt 3
\end{itemize}
                                                 • Punkt 1
                                                 • Punkt 2
                                                     – Unterpunkt 1
                                                     – Unterpunkt 2
                                                          ∗ Unterpunkt 2.1
                                                          ∗ Unterpunkt 2.2
                                                 • Punkt 3
```
Anmerkung: Zur besseren Lesbarkeit empfehlen wir, den Text innerhalb einer Latex-Umgebung etwas einzurücken (dies ist insbesondere bei der Fehlersuche von Vorteil). Für den Latex-Formatierer ist ein Einrücken nicht erforderlich; er kommt auch damit zurecht:

\begin{itemize}\item Punkt 1\item Punkt 2\begin{itemize}\item Unterpunkt 1 \item Unterpunkt 2\begin{itemize}\item Unterpunkt 2.1\item Unterpunkt 2.2 \end{itemize}\end{itemize}\item Punkt 3\end{itemize}

### **Nummerierung der Listenpunkte**

Für nummerierte Aufzählungen gibt es die enumerate - Umgebung.

```
\begin{enumerate}
  \item <text>
  \item <text>
        .
        .
        .
\end{enumerate}
```
# **Beispiel**

```
\begin{enumerate}
  \item Wintersemester
    \begin{enumerate}
      \item Analysis I
      \item Lineare Algebra I
    \end{enumerate}
 \item Sommersemester
    \begin{enumerate}
      \item Analysis II
      \item Lineare Algebra II
     \item Coma
    \end{enumerate}
\end{enumerate}
```
- 1. Wintersemester
	- (a) Analysis I
	- (b) Lineare Algebra I
- 2. Sommersemester
	- (a) Analysis II
	- (b) Lineare Algebra II
	- (c) Coma

# **Stichworte für die Listenpunkte**

Eine dritte Möglichkeit ist die description - Umgebung. Hier werden die einzelnen Punkte durch ein fettgedrucktes Wort markiert.

```
\begin{description}
  \item [<wort1>] <text>
  \item [<wort2>] <text>
       .
       .
       .
\end{description}
```
### **Beispiel:**

```
In dieser Vorlesung werden folgende Themen behandelt:
\begin{description}
  \item[Latex:] In den ersten drei Wochen geben wir eine
     kurze Einführung in das Textverarbeitungssystem Latex.
  \item[Matlab:] Der Schwerpunkt dieser Lehrveranstaltung
```
liegt auf der Vermittlung der Grundlagen von Matlab. Diese Kenntnisse werden im nächsten Semester für die Vorlesung {\sc Numerik~I} benötigt. \end{description}

In dieser Vorlesung werden folgende Themen behandelt:

- **Latex:** In den ersten drei Wochen geben wir eine kurze Einführung in das Textverarbeitungssystem Latex.
- **Matlab:** Der Schwerpunkt dieser Lehrveranstaltung liegt auf der Vermittlung der Grundlagen von Matlab. Diese Kenntnisse werden im nächsten Semester für die Vorlesung Numerik I benötigt.

### **1.3.2 Tabellen**

Für Tabellen gibt es die tabular - Umgebung, welche folgenden formalen Aufbau hat:

\begin{tabular}[*<*pos*>*]{*<*spalten*>*} *<*text11*>* & *<*text12*>* & . . . & *<*text1n*>* \\ *<*text21*>* & *<*text22*>* & . . . & *<*text2n*>* \\ . . . \end{tabular}

Der **optionale** Parameter *<*pos*>* dient zur horizontalen Ausrichtung der Tabelle innerhalb der laufenden Textzeile:

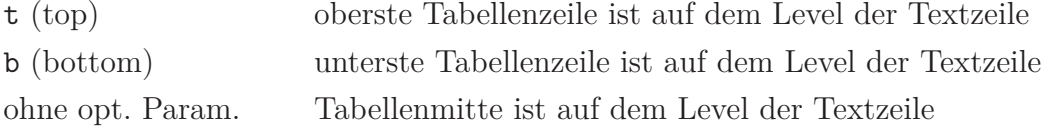

Der **obligatorische** Parameter *<*spalten*>* enthält die Anzahl und die Ausrichtung der Spalten. Für jede Spalte ist genau eines der folgenden drei Formatierungszeichen anzugeben:

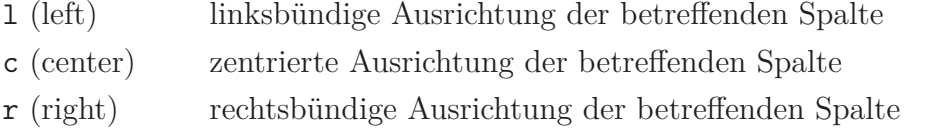

Bei der Texteingabe dient $\pmb{\&}$ als Trennungzeichen für die einzelnen Spalten und  $\backslash\backslash$ als Zeilenende.

# **Beispiel**

```
top \hspace{1em}
\begin{tabular}[t]{lcr}
    3 & 145 & -2 \\
   -12 & 1 & 35 \\
   10 & -5 & 165
\end{tabular}
\hspace{1em} bottom \hspace{1em}
\begin{tabular}[b]{lcr}
    3 & 145 & -2 \\
   -12 & 1 & 35 \\
   10 & -5 & 165
\end{tabular}
\hspace{1em} zentriert \hspace{1em}
\begin{tabular}{lcr}
    3 & 145 & -2 \\
   -12 & 1 & 35 \\
   10 & -5 & 165
\end{tabular}
```
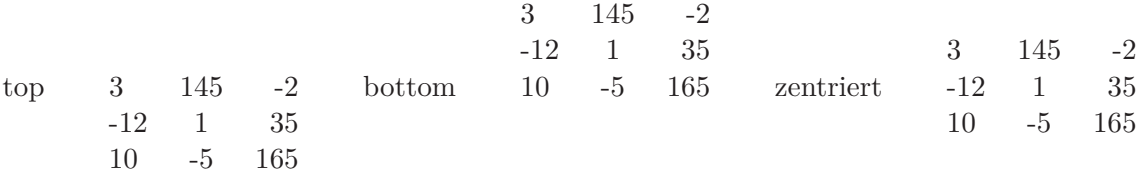

Selbstverständlich kann eine Tabelle auch mit einem Rahmen versehen werden. Waagerechte Linien erhält man mit dem Befehl \hline, senkrechte durch Angabe von | im obligatorischen Parameter *<*spalten*>*.

# **Beispiel**

```
\begin{center}
   \begin{tabular}{|c|c|c|c|} \hline
     & Teilnehmer & bestanden & Prozent \\
     \hline \hline
     gesamt & 143 & 112 & 78.3 \% \\ \hline \hline
     Bachelor & 86 & 69 & 80.2 \% \\ \hline
     Diplom/Lehramt & 57 & 43 & 75.4 \% \\ \hline \hline
     Math. BA & 18 & 15 & 83.3 \% \\ \hline
    Math. Dipl. & 14 & 9 & 64.3 \% \\ \hline
     Lehramt & 41 & 33 & 80.5 \% \\ \hline
     MFÖ & 32 & 29 & 90.6 \% \\ \hline
    Phys. BA & 31 & 24 & 77.4 \% \\ \hline
     Sonstige & 7 & 2 & 28.6 \% \\ \hline
   \end{tabular}
\end{center}
```
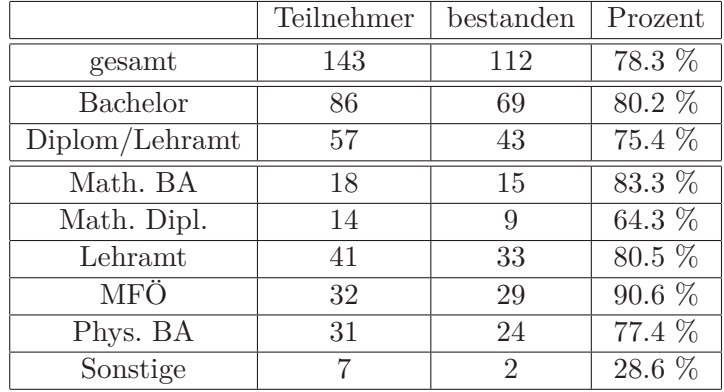

### **1.3.3 Gliederung**

Ein größerer Text ist überlicherweise gegliedert, z.B. in Kapitel, Paragraphen, Abschnitte, Unterabschnitte. Die Überschriften werden meist nummeriert und in Extrazeilen mit größerer (Fett)Schrift gesetzt.

In Latex hängt die Anzahl der Gliederungsebenen von der in der Präambel in

```
\documentclass[12pt]{article}
```
festgelegten Dokument-Klasse ab. In der von uns gewählten article - Klasse verwendet man im Normalfall die drei Ebenen

```
\section{<überschrift1>}
\subsection{<überschrift2>}
\subsubsection{<überschrift3>}
```
Darunter gibt es noch zwei weitere Gleiderungsklassen, auf die wir hier nicht eingehen.

Für die book - bzw. report - Klasse gibt es oberhalb der section - Ebene noch eine Ebene

\chapter{*<*kapitel*>*}

Beim Aufruf einer dieser Ebenen vergibt Latex eine Gliederungsnummer. Fügt man später einen zusätzlichen Gliederungsbefehl ein, so wird diese Nummerierung automatisch angepasst. Mit dem Befehl

\setcounter{*<*ebene*>*}{*<*nr*>*}

können wir die Nummerierung beeinflussen.

### **Beispiel**

```
\section{Differentialrechnung}
\subsection{Die Ableitung einer reellen Funktion}
\subsubsection{Die 1. Ableitung}
Hier steht ein Text.
\subsubsection{Die 2. Ableitung}
Hier folgt weiterer Text.
\subsubsection{Ableitungsregeln}
Hierher gehört zum Beispiel die Produktregel.
\subsection{Die Ableitung eines Vektorfeldes}
```
\setcounter{section}{5} \section{Anwendungen der Differentialrechnung}

# **1 Differentialrechnung**

# **1.1 Die Ableitung einer reellen Funktion**

# **1.1.1 Die 1. Ableitung**

Hier steht ein Text.

# **1.1.2 Die 2. Ableitung**

Hier folgt weiterer Text.

# **1.1.3 Ableitungsregeln**

Hierher gehört zum Beispiel die Produktregel.

# **1.2 Die Ableitung eines Vektorfeldes**

# **6 Anwendungen der Differentialrechnung**

# **1.3.4 Inhaltsverzeichnis**

Latex speichert die Gliederungsüberschriften zusammen mit ihrer Nummerierung und Seitenzahl in der Datei

*<*name*>*.toc (toc = table of contents).

Mit dem Kommando

\tableofcontents

wird daraus ein Inhaltsverzeichnis erzeugt, und zwar an der Stelle im Text, an der dieser Befehl steht (in der Regel nach dem Titelblatt). Dabei wird die Datei *<*name*>*.toc verwendet, die beim vorigen Latex-Aufruf erzeugt wurde. Deshalb muss das Latex-Kommando zweimal ausgeführt werden, um das korrekte Inhaltsverzeichnis zu erhalten.

# **1.3.5 Der verbatim-Modus**

Die Eingabe des Textes (mehrere Leerzeichen, Zeilenumbruch) hat keinen Einfluss auf das Layout. Gelegentlich möchte man jedoch den Text einschließlich Steuerbefehle so ausgegeben, wie er eingetippt wurde. Dazu dient die verbatim - Umgebung. Der zwischen

```
\begin{verbatim}
```
. . .

```
\end{verbatim}
```
eingeschlossene Text (einschließlich Steuerbefehle) wird in der Schriftart \tt so dargestellt, wie er eingegeben wurde. Die darin enthaltenen Latex-Kommandos werden ignoriert.

**Beispiel:** Die Eingabe von

```
\begin{verbatim}
    \section{Differentialrechnung}
    \subsection{\Large Die Ableitung einer reellen Funktion}
    \subsubsection{Die 1. Ableitung}
   Hier steht ein Text
   \subsubsection{Die 2. Ableitung}
   Hier folgt weiterer Text
    \subsubsection{Ableitungsregeln}
   Hierher gehört zum Beispiel die Produktregel.
\end{verbatim}
```
liefert folgendes Erscheinungsbild:

\section{Differentialrechnung} \subsection{\Large Die Ableitung einer reellen Funktion} \subsubsection{Die 1. Ableitung} Hier steht ein Text \subsubsection{Die 2. Ableitung} Hier folgt weiterer Text \subsubsection{Ableitungsregeln} Hierher gehört zum Beispiel die Produktregel.

### **1.3.6 Textboxen**

Eine Box (oder auch ein Kasten) besteht aus einem Text, der von Latex wie ein einzelnes Zeichen behandelt wird. Dafür gibt es eine Reihe von Möglichkeiten; wir behandeln hier nur eine kleine Auswahl.

Zu den vertikalen Boxen gehören die parbox und die minipage - Umgebung:

```
\parbox[<pos>]{<breite>}{<text>}
```
bzw.

```
\begin{minipage}[<pos>]{<breite>}
   <text>
\end{minipage}
```
Der optionale Parameter *<*pos*>* dient der horizontalen Ausrichtung und hat dieselbe Bedeutung wie bei der tabular - Umgebung (vgl. Abschnitt 1.3.2).

Der obligatorische Parameter *<*breite*>* gibt die Breite der Box an, die wie eine kleine Seite behandelt wird: am Zeilenende (= Breite der Box) wird automatisch umgebrochen. Die Höhe der Box richtet sich nach der Größe des Textes.

Schließlich wird durch \fbox{*<*text*>*} der ausgewählte Text eingerahmt.

### **Beispiel**

```
In der \fbox{laufenden Zeile} kommt hier eine
 \fbox{\fbox{ \begin{minipage}[t]{5cm}
       eingerahmte Minipage, welche aus zwei Zeilen besteht.
       \end{minipage} }}
Anschließend geht es in der normalen Textzeile weiter.
```
In der laufenden Zeile kommt hier eine leingerahmte Minipage, welche

aus zwei Zeilen besteht. Anschließend geht

es in der normalen Textzeile weiter.

# **1.3.7 Querverweise**

In Lehrbüchern oder wissenschaftlichen Arbeiten sind Querverweise auf andere Textstellen üblich. In Latex wird die Stelle, auf die Bezug genommen werden soll, markiert durch das Kommando

\label{*<*marke*>*} ,

welches meistens nach einer Überschrift oder in einer mathematischen Formel steht. Damit enthält *<*marke*>* die aktuelle Nummerierung, auf die an anderer Textstelle durch

\ref{*<*marke*>*}

verwiesen wird. Der Name *<*marke*>* ist frei wählbar, muss aber im gesamten Latex-Dokument eindeutig sein. Durch das Kommando

\pageref{*<*marke*>*}

verweist man auf die entsprechende Seite.

### **Beispiel**

\subsubsection{Tabellen} \label{latex\_tabelle} . . .

An einer anderen Textstelle wird dann auf diesen Punkt (diese Seite) verwiesen:

Wir verweisen auf die in Abschnitt \ref{latex\_tabelle} beschriebene {\tt tabular}-Umgebung. \newline Die {\tt tabular}-Umgebung wird auf Seite \pageref{latex\_tabelle} beschrieben.

Wir verweisen auf die in Abschnitt 1.3.2 beschriebene tabular-Umgebung. Die tabular-Umgebung wird auf Seite 10 beschrieben.

# **1.3.8 Literaturverzeichnis**

Zu wissenschaftlichen Arbeiten gehört die Angabe der verwendeten Literatur (in der Regel am Ende des Textes). Ebenso muss an den betroffenen Textstellen auf die entsprechende Literatur verwiesen werden.

Das Literaturverzeichnis wird erzeugt durch

```
\begin{thebibliography}{<muster>}
  \bibitem{<name1>} <text>
  \bibitem{<name2>} <text>
  \bibitem{<name3>} <text>
         .
         .
         .
\end{thebibliography}
```
Der Eintrag für *<*muster*>* bestimmt die Breite für das Einrücken von *<*text*>*. Handelt es sich um eine zweistellige Anzahl von Literaturangaben, so könnte man

\begin{thebibliography}{99}

verwenden.

Das Zitieren der entsprechenden Literatur im Text erfolgt durch

\cite{*<*name1*>*}

#### **Beispiel**

Wir verweisen auf die in \cite{roesch} gemachten Ausführungen.

```
\begin{thebibliography}{99}
\bibitem{brunner} {\bf Brunner; Brück:} Mathematik für Chemiker,
         2. Auflage. Springer 2008.
\bibitem{zachmann} {\bf Zachmann; Jüngel:} Mathematik für Chemiker,
         6. Auflage. Wiley-VCH 2007.
\bibitem{reinsch} {\bf Reinsch:} Mathematik für Chemiker,
         Teubner 2004.
\bibitem{roesch} {\bf Rösch:} Mathematik für Chemiker, Springer 1993.
\bibitem{scherfner} {\bf Scherfner; Senkbeil:}
      Lineare Algebra für das erste Semester.
        Pearson Studium 2006.
\end{thebibliography}
```
Wir verweisen auf die in [4] gemachten Ausführungen.

# **Literatur**

- [1] **Brunner; Brück:** Mathematik für Chemiker, 2. Auflage. Springer 2008.
- [2] **Zachmann; Jüngel:** Mathematik für Chemiker, 6. Auflage. Wiley-VCH 2007.
- [3] **Reinsch:** Mathematik für Chemiker, Teubner 2004.
- [4] **Rösch:** Mathematik für Chemiker, Springer 1993.
- [5] **Scherfner; Senkbeil:** Lineare Algebra für das erste Semester. Pearson Studium 2006.

### **1.4 Wichtige Elemente im Mathematik-Modus**

### **1.4.1 Die Schriftart** mathbb

Zur Darstellung der Zahlbereiche N, Z, R,... gibt es in Latex die Schriftart mathbb, welche nur im Mathematikmodus möglich ist. Dieser Zeichensatz ist nur für Großbuchstaben definiert.

Der Aufruf erfolgt durch das Kommando

```
\mathbb{<buchstabe>}
```
und liefert das folgende Alphabet:

A*,* B*,* C*,* D*,* E*,* F*,* G*,* H*,* I*,* J*,* K*,* A*,* L*,* M*,* N*,* O*,* P*,* Q*,* R*,* S*,* T*,* U*,* V*,* W*,* X*,* Y*,* Z*,*

# **1.4.2 Griechische Buchstaben**

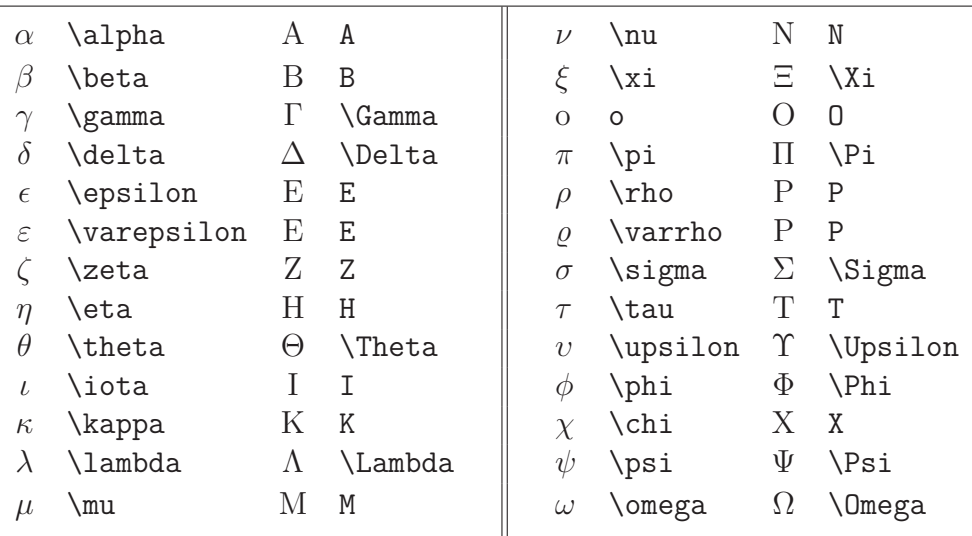

# **1.4.3 Mathematische Symbole**

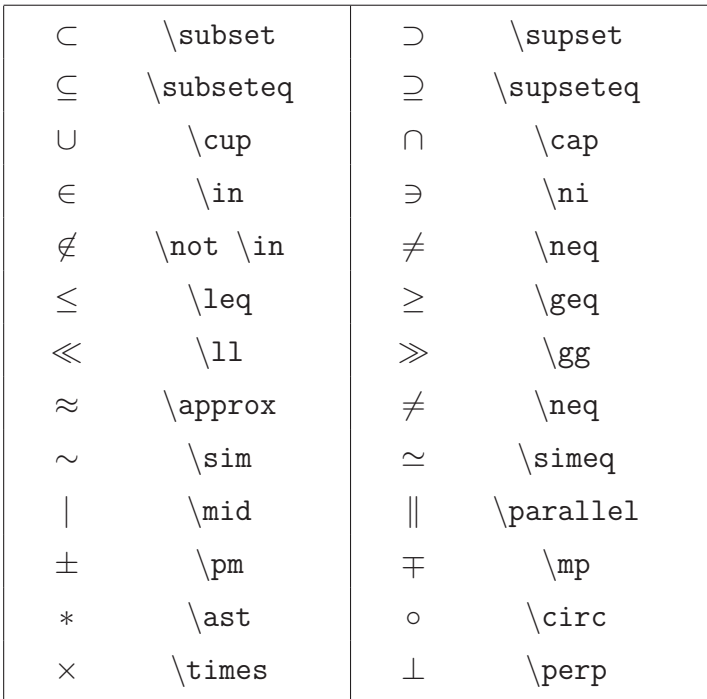

### **1.4.4 Pfeile**

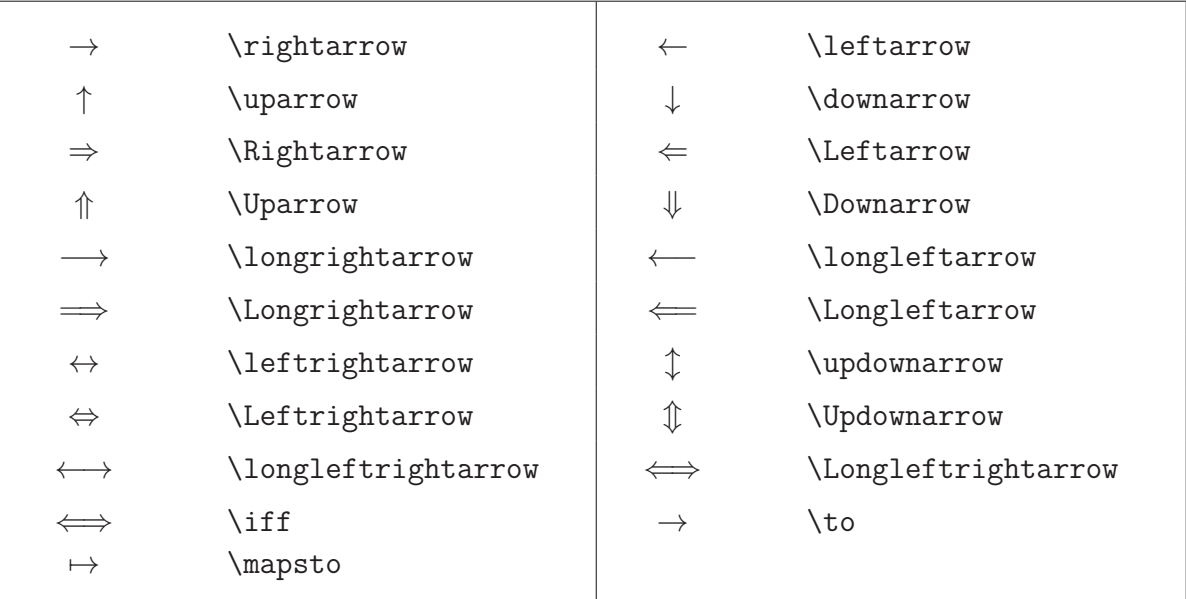

### **1.4.5 Mathematische Akzente**

Die mathematischen Akzente erhält man wie folgt:

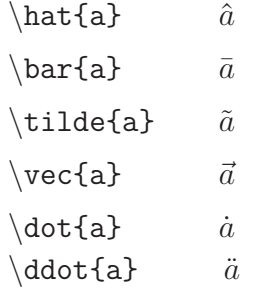

Für einige dieser Akzente gibt es eine Breitversion:

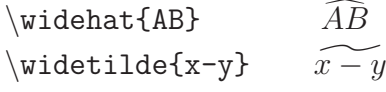

### **1.4.6 Standardfunktionen**

Für die Standardfunktionen werden die in der Mathematik üblichen Bezeichnungen mit einem vorangestellten Backslash verwendet. Beachten Sie den Unterschied im Schriftbild:

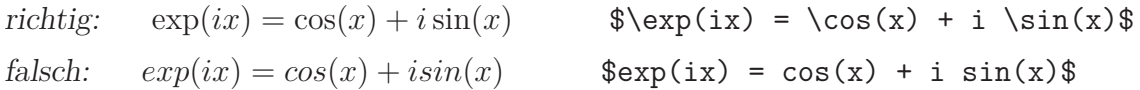

Wurzelfunktionen erhält man durch das \sqrt - Kommando, zum Beispiel

\sqrt{2x+1} <sup>√</sup>  $\sqrt{2x+1}$  $\sqrt{2x+1}$   $\sqrt{2x+1}$ 

### **1.4.7 Hochzahlen und Indizes**

Für obere Indizes wird das ^ - Zeichen, für untere Indizes wird das \_ - Zeichen verwendet. Sollen mehrere Zeichen hoch- bzw. tiefgestellt werden, so sind sie in geschweifte Klammern einzuschließen.

### **Beispiele**

 $*(a+b)^{-1}$   $(13)*$   $(a+b)^{13}$  $\Re A_i$  *A*<sup>k</sup><sub>*i*</sub>  $$2^{\sim}$ {2<sup>2</sup>{i+1}}\$  $2^{2^{i+1}}$ 

Beachten Sie den Unterschied zwischen  $a^2$ {13}\$  $a^{13}$  und  $a^2$ 3\$  $a^1$ 3.

### **1.4.8 Summen, Produkte, Integrale**

Für Summen, Produkte und Integrale gibt es zwei Möglichkeiten, abhängig vom gewünschten Erscheinungsbild:

$$
\$\sum_{i=1}^{10} a_i \quad \sum_{i=1}^{10} a_i
$$
\n
$$
\$\sum_{i=1}^{10} a_i \quad \sum_{i=1}^{10} a_i
$$
\n
$$
\$\prod_{i=1}^{10} a_i \quad \text{for } a_i \in \Pi_{i=1}^{10} a_i
$$
\n
$$
\$\prod_{i=1}^{10} a_i
$$
\n
$$
\$\prod_{i=1}^{10} a_i
$$
\n
$$
\$\int_{\min_a b} f(x) \, dx \quad \text{for } b \in \Pi_{\infty}^{10} a_i
$$
\n
$$
\$\int_a^b f(x) \, dx
$$
\n
$$
\$\int_{\min_a b} f(x) \, dx \quad \text{for } b \in \Pi_{\infty}^{10} a_i
$$
\n
$$
\$\int_a^b f(x) \, dx
$$

In Formelzeilen kann auf den limits - Befehl verzichtet werden.

Mit dem shortstack-Kommando können mehrere Zeilen übereinander gesetzt werden:

\$\sum\limits\_{\scriptsize \shortstack{\$i=1\$\\\$i \neq k\$}}^m (t\_i-t\_k)\$ erzeugt die Ausgabe <sup>P</sup>*<sup>m</sup>*  $i \equiv 1$  $i \neq k$  $(t_i-t_k).$ 

### **1.4.9 Grenzwerte**

Auch für die Darstellung von Grenzwerten gibt es diese zwei Varianten. In diesem Zusammenhang wird häufig auch das ∞-Zeichen gebraucht, welches in Latex durch das Kommando \infty erzeugt wird.

 $\{\sin\{x \to 0\} \ e^{x}\} = 0$  $\lim_{x\to\infty}e^{-x}=0$  $\lambda \lim_{x \to \infty} f(x \to \infty) = e^{x} = 0$  lim<sub> $x \to \infty$ </sub> e<sup>-*x*</sup> = 0

### **1.4.10 Brüche**

Zur Darstellung von Brüchen verwendet man das Kommando

```
\frac{<zähler>}{<nenner>}
```
Selbstverständlich sind in Brüchen wieder Brüche möglich.

### **Beispiele**

\frac{a+b}{c-d} *<sup>a</sup>*+*<sup>b</sup> c*−*d*

 $\frac{2+\frac{1}{1+\exp(2-x)}}{\frac{x^3+2x+1}{x-1}}$ 

$$
\frac{2 + \frac{1}{1 + \exp(2 - x)}}{\frac{x^3 + 2x + 1}{x - 1}}
$$

#### **1.4.11 Dynamische Klammern**

Latex kann Klammern an die Größe von Formeln anpassen. Dies wird erreicht durch

\left*<*klammer*>* . . . \right*<*klammer*>*

**Wichtig:** zu jedem \left gehört ein \right. Dabei darf es sich um unterschiedliche Klammern handeln.

#### **Beispiel**

\left(\sum \lim\its\_{i=1}^{10} a\_i \right)^2\n
$$
\left(\sum_{i=1}^{10} a_i\right)^2
$$

Ohne dynamische Klammerung ergibt sich

```
( \sum \left\{ i=1 \atop 10 \atop 2 \right\}\overline{(\sum)}a_i<sup>2</sup>
```
### **1.4.12 Vektoren und Matrizen**

Für Vektoren und Matrizen gibt es die array - Umgebung, welche wie die tabular - Umgebung aufgebaut ist, jedoch nur im Mathematik-Modus funktioniert:

*i*=1

```
\begin{array}[<pos>]{<spalten>}
  \leqelement11> & \leqelement12> & ... & \leqelement2n> \\ \leqelement2n> \\
  <element21> & <element22> & . . . & <element2n> \\
                     .
                     .
                     .
\end{array}
```
Die Parameter *<*pos*>* und *<*spalten*>* entsprechen denen der tabular-Umgebung, vgl. Abschnitt 1.3.2.

Im Zusammenhang mit Matizen treten folgende Symbole auf:

```
\cdots \cdots \vdots : \ddots \cdots \ldots ... .
```

```
Beispiel
```

```
\setminus[
    B =\begin{array}{cccc}
       1 & 2 & 3 & 4 \\
       5 & 6 & 7 & 8
      \end{array}
     ,\hspace{1em}
    A = \left\{ \text{left( } \right)\begin{array}{ccc}
       a_{11} & \cdots & a_{1n} \\
       \vdots & & \vdots \\
       a {n1} & \cdots & a {nn}\end{array}
   \right)
\setminus]
                            B = \begin{bmatrix} 1 & 2 & 3 & 4 \\ 5 & 6 & 7 & 8 \end{bmatrix}, A =\sqrt{ }\overline{\phantom{a}}a_{11} \cdots a_{1n}<br>: :
```
Einfacher (aber nicht mehr so flexibel) ist die pmatrix-Umgebung, welche alle Spalten zentriert ausrichtet und die runden Klammern automatisch setzt.

 $a_{n1} \cdots a_{nn}$ 

 $\setminus$ 

 $\overline{\phantom{a}}$ 

# **Beispiel**

```
\setminus[
 \begin{pmatrix}
    a \{11\} & a \{12\} & a \{13\} \\
    a \{21\} & a \{22\} & a \{23\} \\
    a_{31} & a_{32} & a_{33}
 \end{pmatrix}
\setminus]
                                                                   \sqrt{ }\overline{ }a11 a12 a13
                                                                     a21 a22 a23
                                                                     a31 a32 a33
                                                                                     \setminus\overline{\phantom{a}}
```
### **1.4.13 Formeln mit automatischer Nummerierung**

Dafür gibt es die equation-Umgebung. Diese wird im Text-Modus aufgerufen und wählt automatisch den Mathematik-Modus.

```
\begin{equation}
   ....
\label{<name>}
\end{equation}
```
Dabei ist <name> frei wählbar.

#### **Beispiel**

```
Gegeben sei die Funktion
\begin{equation}
    F(x,y) = \frac{2xy}{\sqrt{1 + x^2 + (y-1)^2}}\;\mbox{ für } (x,y) \in \mathbb{R}^2.
    \label{formel1}
\end{equation}
Für die Funktion in (\ref{formel1}) bestimmen
wir die partielle Ableitung
\setminus [
  \frac{\partial F(x,y)}{\partial x}\setminus]
```
Gegeben sei die Funktion

$$
F(x,y) = \frac{2xy}{\sqrt{1+x^2+(y-1)^2}} \quad \text{für } (x,y) \in \mathbb{R}^2.
$$
 (1)

Für die Funktion in (1) bestimmen wir die partielle Ableitung

$$
\frac{\partial F(x,y)}{\partial x}.
$$

In diesem Beispiel tritt das Symbol *∂* \partial auf, welches in der Mathematik für partielle Ableitungen verwendet wird. Mit \mbox{*<*text*>*} wird eine Textbox im Mathematik-Modus erzeugt.

Die gewöhnliche Ableitungen einer reellen Funktion erhalten wir durch

 $f^{\prime}(x) \rightarrow f'(x) ,$  $f^{\prime}(x) \rightarrow f''(x) ,$  $f^{\uparrow}(n)$   $(x) \longrightarrow f^{(n)}(x)$ .

#### **1.4.14 Mehrzeilige Formeln**

Hier gibt es zwei Möglichkeiten. Ist eine automatische Nummerierung der einzelen Formelzeilen gewünscht, so wird die eqnarray-Umgebung verwendet, ansonsten wird die eqnarray\*-Umbebung. Diese Formeln bestehen aus genau 3 Spalten, wobei die erste Spalte rechtsbündig, die zweite zentriert und die dritte linksbündig dargestellt wird.

```
\begin{eqnarray}
 <ausdruck1> & <ausdruck2> & <ausdruck3> \label{ <name1> } \\
 <ausdruck4> & <ausdruck5> & <ausdruck6> \label{ <name2> } \\
               .
               .
               .
\end{eqnarray}
```
**Beispiel 1** (mit Nummerierung)

```
Gegeben sei das Gleichungssystem
\begin{eqnarray}
  x + y & = & 10 \ \text{label{f1}} \ \setminusx^2 + y^2 + z^2 & = & 30 \label{f2} \\
  2xy + xyz + 4 z & = & 90 \ \label{2x}\end{eqnarray}
Wir lösen in (\ref{f1}) nach $x$ auf
und setzen das Ergebnis in (\ref{f2})
und (\ref{f3}) ein.
```
Gegeben sei das Gleichungssystem

$$
x + y = 10 \tag{2}
$$

$$
x^2 + y^2 + z^2 = 30 \tag{3}
$$

$$
2xy + xyz + 4z = 90 \tag{4}
$$

Wir lösen in (2) nach *x* auf und setzen das Ergebnis in (3) und (4) ein.

Sollen einzelne Zeilen nicht mit einer Nummer versehen werden, so verwendet man in der entsprechenden Formelzeile das Kommando \nonumber .

**Beispiel 2** (ohne Nummerierung)

```
Gegeben sei das Gleichungssystem
\begin{eqnarray*}
   x + y & = & 10 \ \sqrt{ }x^2 + y^2 + z^2 + z^2 = k 30 \\
   2xy + xyz + 4 z & = 890\end{eqnarray*}
```
Gegeben sei das Gleichungssystem

$$
x + y = 10
$$
  

$$
x2 + y2 + z2 = 30
$$
  

$$
2xy + xyz + 4z = 90
$$

Anmerkung: Wenn Sie das amsmath-Paket in der Präambel eingebunden haben, so können Sie für mehrzeilige Formeln auch die align-Umgebung verwenden. Diese liefert in einigen Fällen ein besseres Layout.

**Beispiel** (ohne Nummerierung)

```
Gegeben sei das Gleichungssystem
\begin{align*}
   x + y & = 10 \ \sqrt{10}x^2 + y^2 + z^2 + z^2 = 30 \ \ \ \ \ \ \ \ \2xy + xyz + 4 z & = 90\end{align*}
```
Gegeben sei das Gleichungssystem

$$
x + y = 10
$$

$$
x2 + y2 + z2 = 30
$$

$$
2xy + xyz + 4z = 90
$$